8. RAW データの取得はできますか?

IDS 社提供のデモプログラム uEye cockpit をご使用の場合、プロパティのフォーマットから出力方法をお 選び頂けます。

<フォーマットの変更>

uEyeCockpit のメニューから、「プロパティ」を開きます。

ファイル(F) 編集 表示(V) uEye(u) 指面/メジャー プロファイル ヘルプ(H) **1:1:1:4 ◆ ◆ ◆ ◆ 下口口口口口口口口口口口口口** 

uEye カメラのパラメータ設定ができるダイアログボックスが開きます。ここでのカメラ・画像設定は、すぐに反映さ れます。

「フォーマット」というタブを選択すると下図のような表示になります。

ここでは、お使いの uEye カメラのカラー形式や表示モードのパラメータ設定を行えます。

下図の赤枠にある下記の出力タイプを選択していただければ、RAW データの取得ができます。

- Sensor raw 8・・・・センサーの RAW データを未処理で出力します (ピクセルあたり 8 ビット)。カラー カメラではベイヤーカラーフィルター配列を見ることができます。モノクロカメラの場合、ベイヤー配列の RAW データは LUT/ガンマ曲線を除くグレースケール形式に相当します。
- Sensor raw 10 センサーの RAW データを未処理で出力します (ピクセルあたり 10 ビット)。
- Sensor raw 12 センサーの RAW データを未処理で出力します (ピクセルあたり 12 ビット。最下位ビット (LSB) から 開始します)。

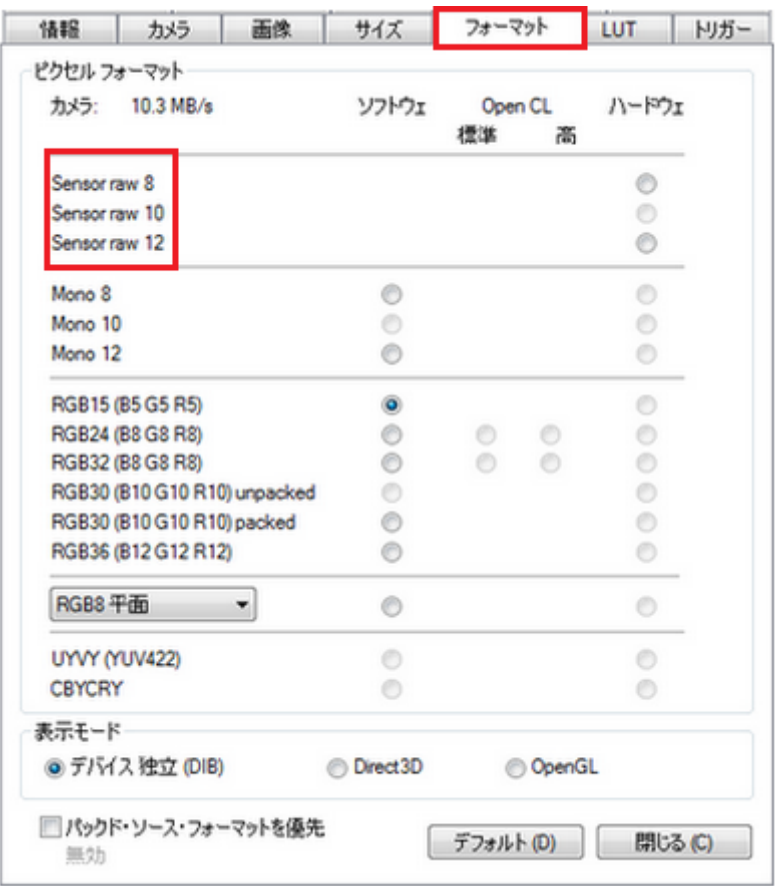

フォーマットに関する詳細は下記 URL からご確認下さい。

[http://www.prolinx.co.jp/supplier/IDS/uEye\\_Manual/hw\\_format.html](http://www.prolinx.co.jp/supplier/IDS/uEye_Manual/hw_format.html)

また、C++言語にて RAW 関数がございます。

詳細は下記 URL をご確認くださいませ。

http://www.prolinx.co.jp/supplier/IDS/uEye\_Manual/raw-

funktionsbeschreibungen.html

[お問い合わせはこちらから](http://www.prolinx.co.jp/inquiry/index.php?product=119)